## **Tu diseño listo para imprimir**

**¿Quieres asegurarte de que tu diseño esté listo para imprimir? Aquí tienes todo lo que necesitas saber.**

## **1 Configura tu archivo**

Para asegurarte de que tu diseño se vea claro y nítido, recomendamos una **resolución de 300 dpi**. Puedes establecer el tamaño del documento en función del **formato** que hayas elegido. También puedes usar nuestras plantillas.

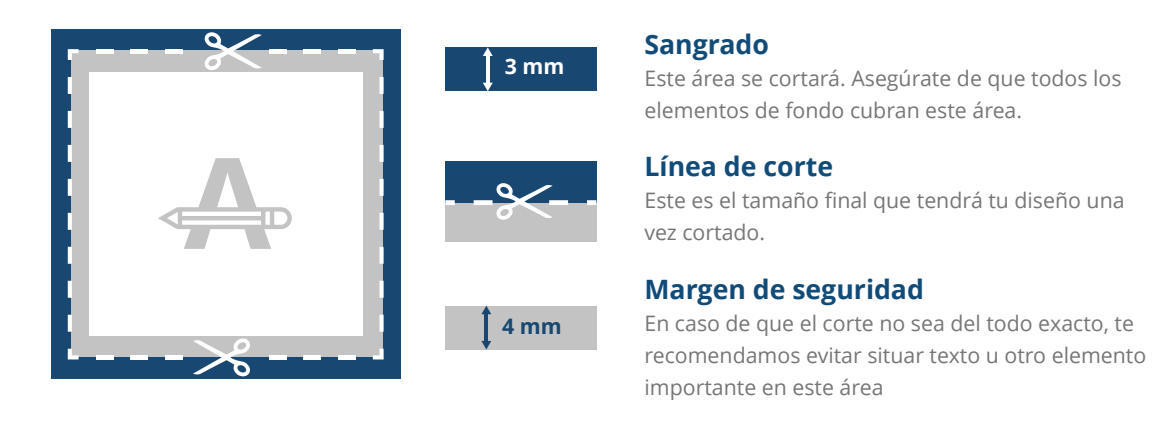

## **2 Tarjetas plegadas**

Nuestras plantillas constan de 2 páginas. La primera corresponde al exterior del folleto y la segunda al interior. Te recomendamos comprobar que la línea de pliegue esté en el lugar correcto antes de aprobar tu archivo.

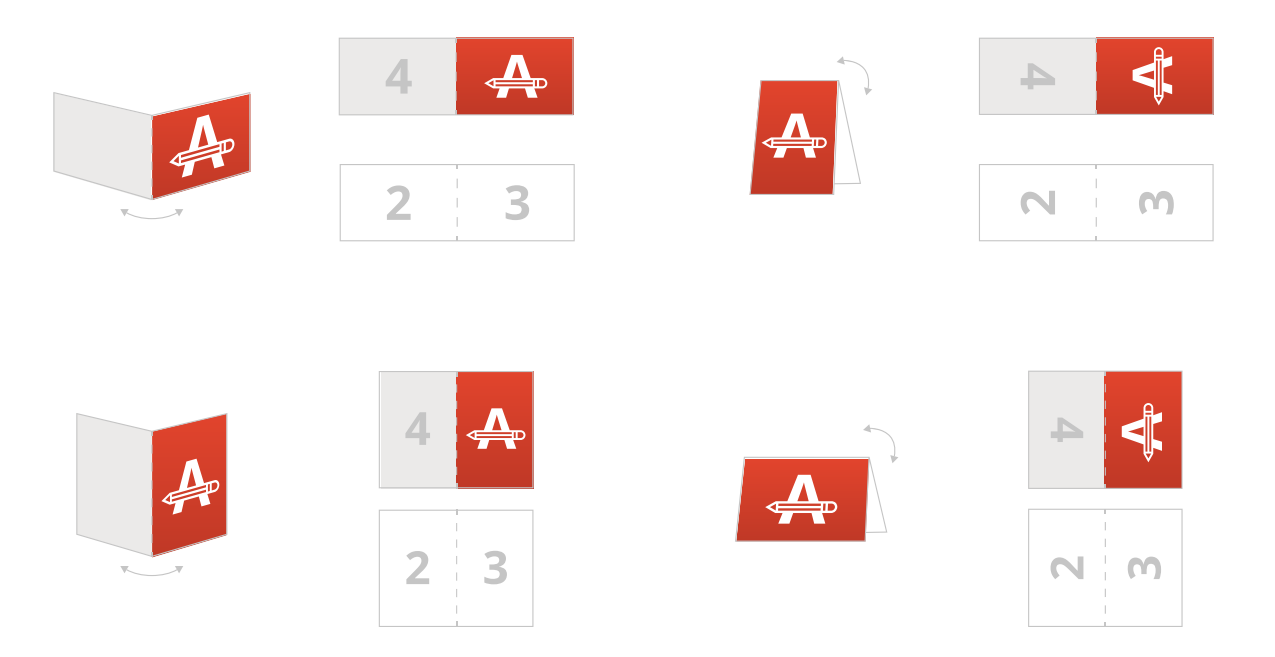

Dobla una vez (horizontal o verticalmente) en dos partes iguales que encajan perfectamente.

## **¿Necesitas ayuda?**

Visita nuestro **Centro de Ayuda** o **contacta** con nuestros expertos. En caso de que tu archivo no cumpla con todas la especificaciones, nosotros lo adaptaremos manualmente. Podrás verificar y aprobar la prueba de impresión antes de enviarlo a producción.

# **Tu diseño listo para imprimir**

## **3 Acabado**

Si has elegido un acabado para tu producto, **deberás enviar 2 archivos**:

- Uno que contengo tu diseño (1 o 2 caras)
- Otro que contenga los elementos en los cuales aplicar el acabado. Todos los elementos deben ser en **color 100% negro**.
- Tenga en cuenta que el acabado exclusivo no se puede aplicar hasta el borde de la página.
- 

## **4 Antes de exportar**

A continuación, se indican algunos aspectos que debes tener en cuenta antes de exportar tu archivo:

- Los colores pueden variar según el **tipo de papel** ya que el material elegido puede afectar al diseño.

- Todas las fuentes, imágenes y objetos deben estar incrustados.

- Comprueba que no haya elementos configurados

### para **sobreimprimir**.

- Verifica el número de páginas.

Si eliges imprimir con colores Pantone, deberás entregar tu archivo como **diseño vectorial**. Si no dispones de un diseño vectorial, convertiremos tu archivo siempre que la calidad del mismo nos lo permita. Durante el proceso, convertimeros los colores automáticamente a Pantone. Esto puede resultar en una ligera variación de color en tu diseño.

¿Te gustaría saber más? Aquí tienes consejos para evitar **errores de impresión habituales**.

## **5 Exporta a PDF**

Exporta tu archivo y asegúrate de que el **modo de color** del documento sea **CMYK**.

## **¿Necesitas ayuda?**

Visita nuestro **Centro de Ayuda** o **contacta** con nuestros expertos. En caso de que tu archivo no cumpla con todas la especificaciones, nosotros lo adaptaremos manualmente. Podrás verificar y aprobar la prueba de impresión antes de enviarlo a producción.

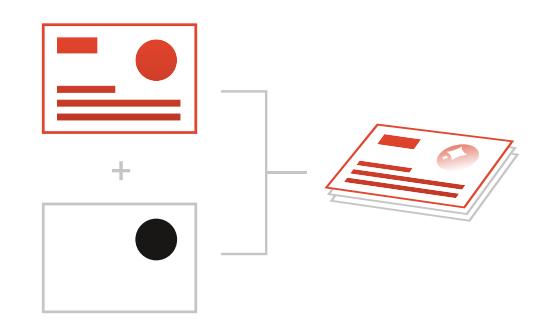

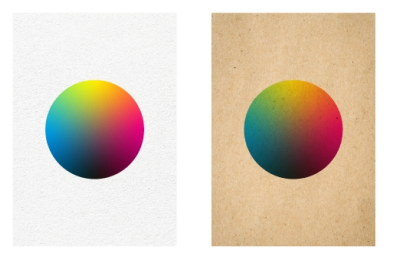